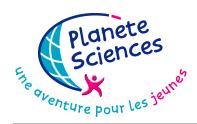

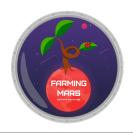

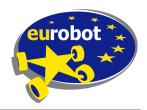

## FARMING MARS 2024 HOW TO ORDER YOUR PLAYMAT

You will find below the procedure to follow if you wish to order your playmat from the same supplier as Planète Sciences for its official meetings.

NOTE: We remind you that at no time do we require you to order the playmat. You also remain free to order this item from the supplier of your choice.

The following procedure is specific to our provider, if you choose another provider you may have to give additional information not in this document, and the final result may differ from those used in official events.

Planète Sciences may not be held responsible for manufacturing defects, delivery delays or any other problem related to the sales process, manufacture and delivery of the printer company we advise.

## **AVAILABLE FILES:**

In order for you to print your playmat, Planète Sciences provides three PDF files needed for printing.

The first file (representing the floor) has the following characteristics:

- Dimensions of the open document:
  - o 300.2 cm (width) x 200.2 cm (height)
  - o (equivalent to a bleed of 0.1 cm)
- Printable area: 300.0 cm (width) x 200.0 cm (height)
- Colors: CMYK

For the accessories, you have two versions:

- A complete version with all the accessories:
  - o Dimensions of the open document:
    - 160.2 cm (width) x 92.2 cm (height)
    - (equivalent to a bleed of 0.1 cm)
  - o Printable area: 160.0 cm (width) x 92.0 cm (height)
  - Colors: CMYK
- A small version with only the playing elements:
  - o Dimensions of the open document:
    - 63.2 cm (width) x 92.2 cm (height)
    - (equivalent to a bleed of 0.1 cm)
  - o Printable area: 63.0 cm (width) x 92.0 cm (height)
  - Colors: CMYK

This file is available on the website <a href="http://www.eurobot.org/">http://www.eurobot.org/</a> in the **Rules** section.

## **HOW TO ORDER FROM PIXARTPRINTING:**

Go to the Pixart Printing website: https://www.pixartprinting.com/

You may have to change the region or language on their website to the one that suits you. You can find the region and language selector at the bottom of the page. This document describes the process in english.

The material to be ordered is adhesive PVC. To do this, go to the menu **PRODUCTS**. Then click **LARGE FORMAT** and then on **ADHESIVE PVC**. Finally, select the **ADHESIVE FOR FLOORS**.

A new menu will appear where you will need to enter the following characteristics:

| Cutting Method                                                                                                    | • | Square cut edges |
|----------------------------------------------------------------------------------------------------|---|------------------|
| Width (cm)                                                                                                    | • | 300              |
| Height (cm)                                                                                                    |   | 200              |
| Max dimension of the shortest side is 130 cm. If you proceed with the order, items will be printed in two or more parts with an overlap area. |   |                  |
| Material                                                                                                    | • | SafeWay          |
| Number of copies of the same item                                                                                                    | 8 | 1 🐧              |
| Name this job                                                                                                    | 1 | Plateau          |

FILE: vinvle table 2024 FINAL V1.pdf

Cutting Method: Square cut edges

Width: 300 cm Height: 200 cm File name: Plateau

FILE: vinyle accessoires 2024 FINAL V1.pdf

Cutting Method: Square cut edges

Width: 160 cm
Height: 92 cm
File name: Accessoires

FILE: vinyle\_accessoires\_small\_2024\_FINAL\_V1.pdf

Cutting Method: Square cut edges

Width: 63 cm Height: 92 cm

File name : Accessoires Small

Now, all you have to do is choose your delivery date. Note that the price varies according to the requested delay!

You will then need to validate your order by creating a customer account (if you do not already have one) and making the payment. Finally, provide the files on the file upload interface which will be available after payment.